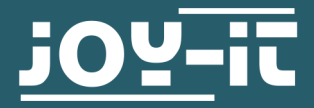

# **LINE TRACKER** SEN-KY033LT

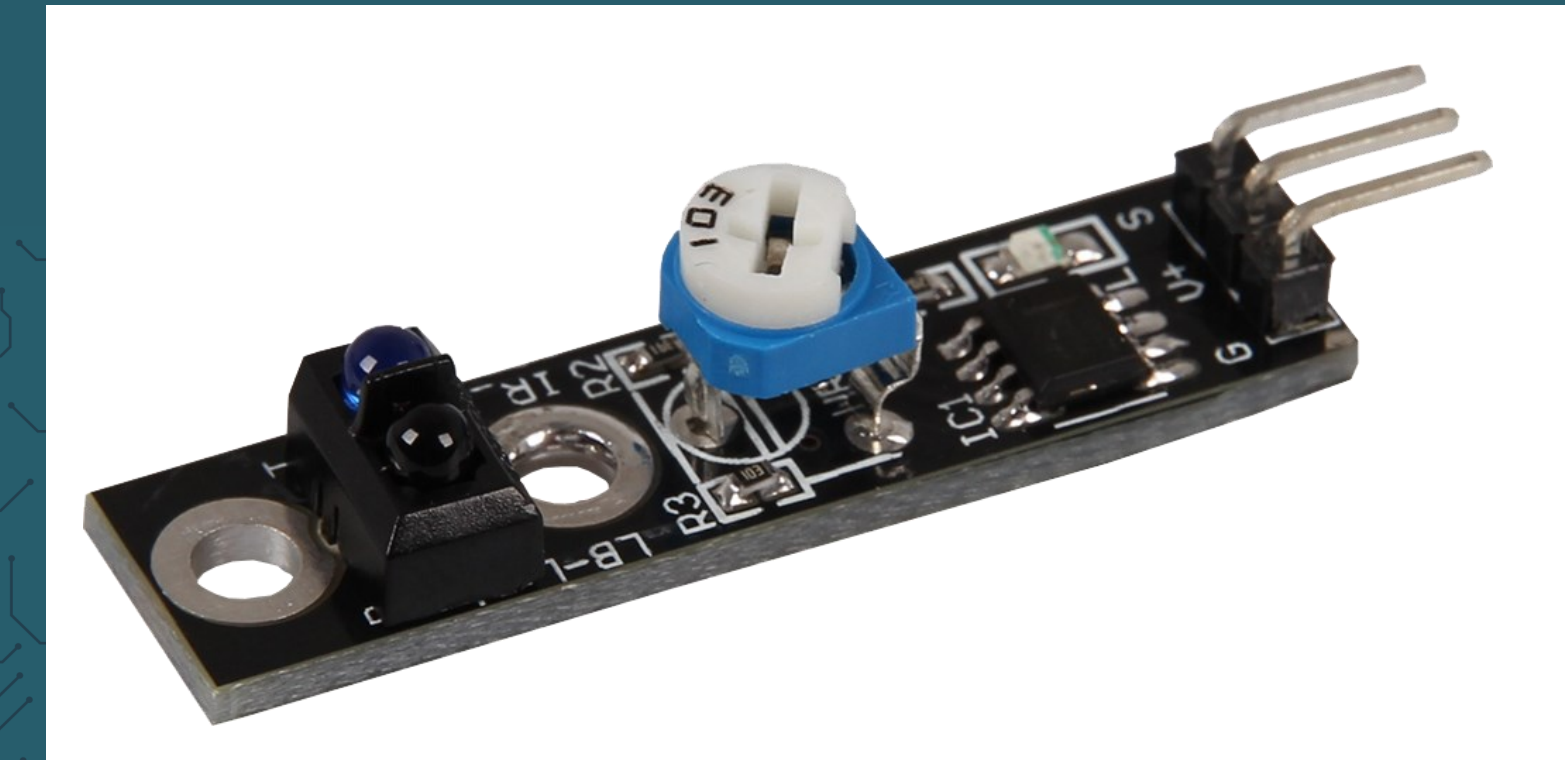

## **1. ALLGEMEINE INFORMATIONEN**

Sehr geehrter Kunde,

vielen Dank, dass Sie sich für unser Produkt entschieden haben. Im Folgenden zeigen wir Ihnen, was bei der Inbetriebnahme und der Verwendung zu beachten ist.

Sollten Sie während der Verwendung unerwartet auf Probleme stoßen, so können Sie uns selbstverständlich gerne kontaktieren.

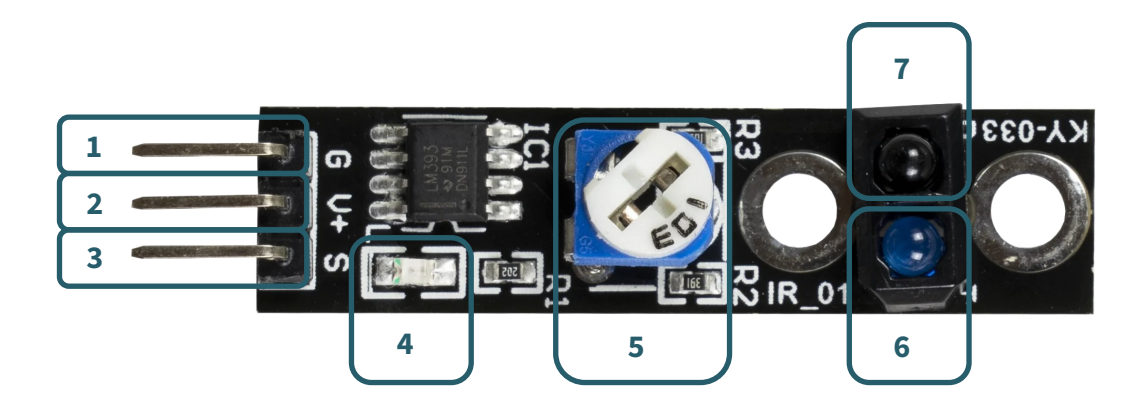

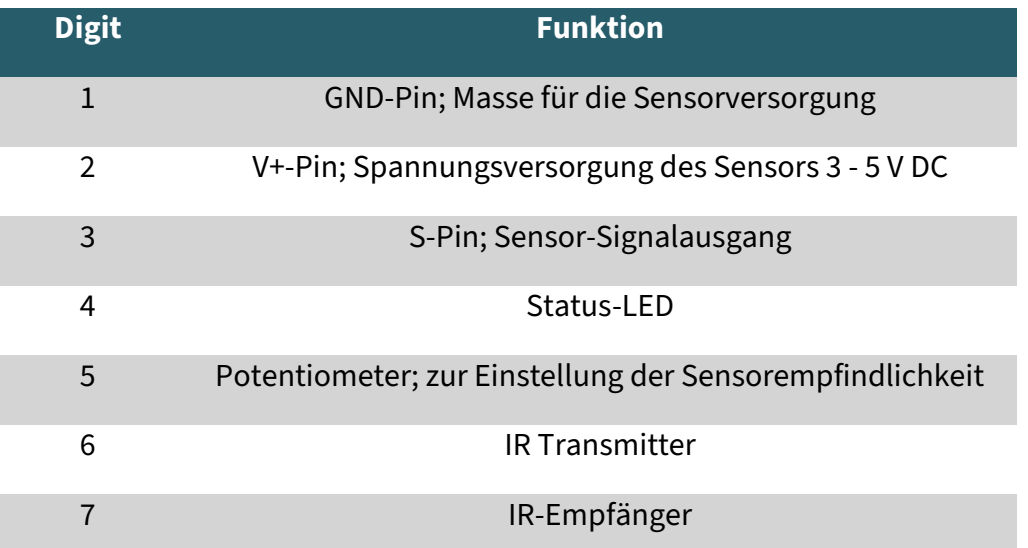

## **3. VERWENDUNG MIT EINEM RASPBERRY PI**

Diese Anleitung wurde unter Raspberry Pi OS Bookworm für den Raspberry Pi 4 und 5 geschrieben. Es wurde keine Überprüfung mit neueren Betriebssystemen oder Hardware durchgeführt.

## 1. Anschluss

**i**

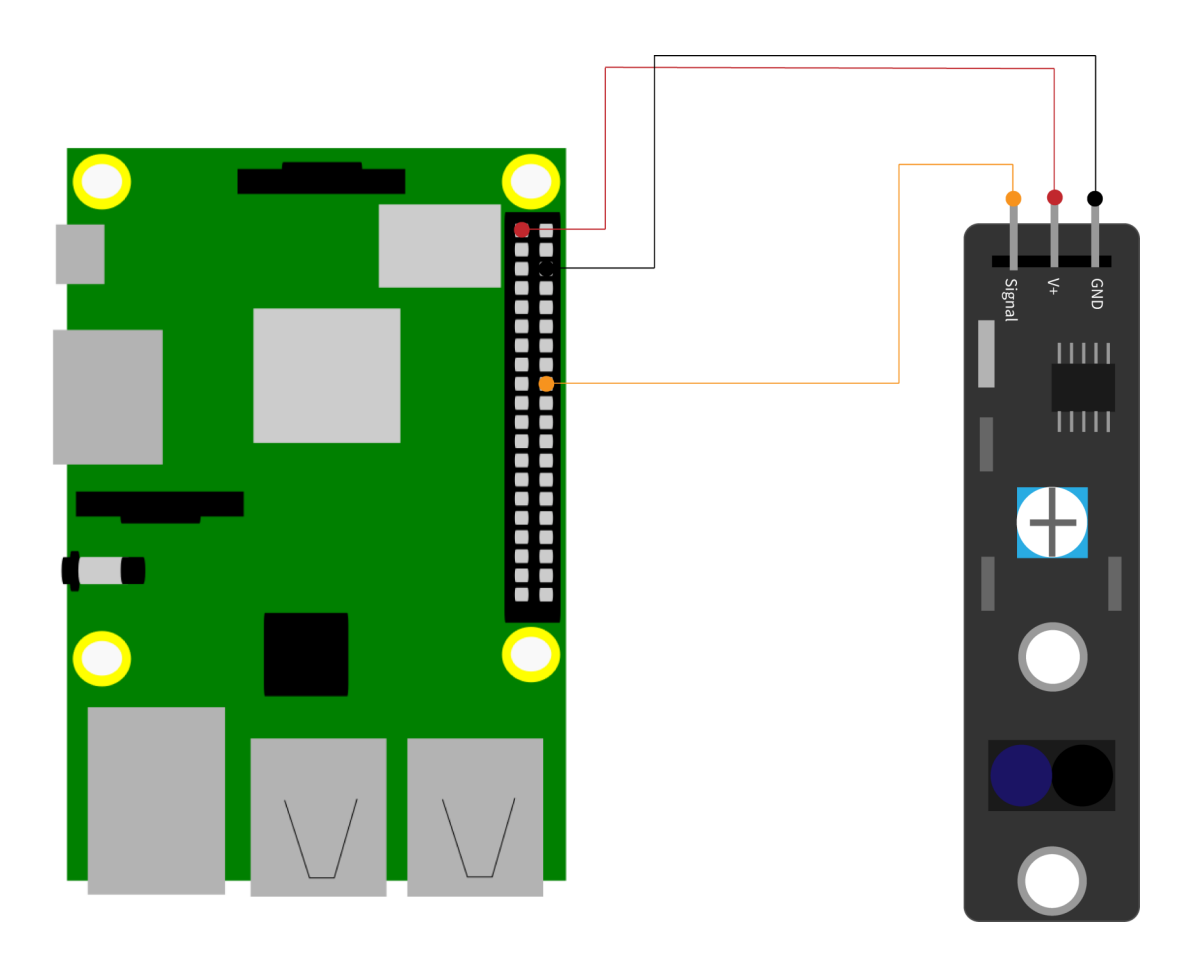

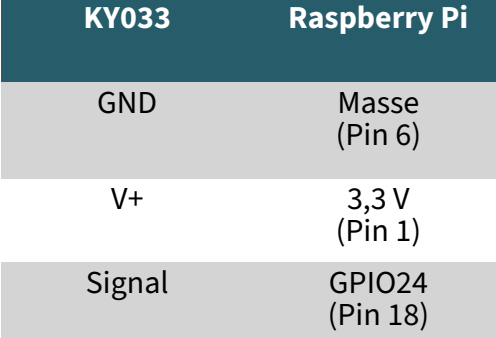

### 2. Codebeispiel

Dieser Beispielcode zeigt in der Konsole an, ob sich der Sensor über einer Linie befindet oder nicht. Dies geschieht per Infrarot, denn wenn sich der Sensor auf der Linie befindet, erreicht das gesendete Infrarotsignal den Empfänger nicht.

```
from gpiozero import DigitalInputDevice
import time
# The input pin to which the sensor is connected, with pull-up enabled.
sensor = DigitalInputDevice(24, pull_up=True)
# Pause between the output of the result is defined (in seconds) 
delavTime = 0.5print("Sensor test [press CTRL+C to end the test]")
# Main loop of the program 
try:
    while True:
         if sensor.value:
            print("LineTracker is above the line")
         else:
             print("LineTracker is out of a line")
         print("---------------------------------------")
         # Reset + Delay
         time.sleep(delayTime)
# Clean up after the program has finished 
except KeyboardInterrupt:
     print("Test ended by user")
```
Sie können entweder den obigen Code in Ihre Python-Datei kopieren oder den Code mit den folgenden Befehlen herunterladen und entpacken:

```
wget https://joy-it.net/files/files/Produkte/SEN-KY033LT/SEN-KY033LT_RPI.zip
```
unzip SEN-KY033LT\_RPI.zip

Sie können die Datei nun mit diesem Befehl ausführen:

python3 SEN-KY033LT\_RPI.py

## 1. Anschluss

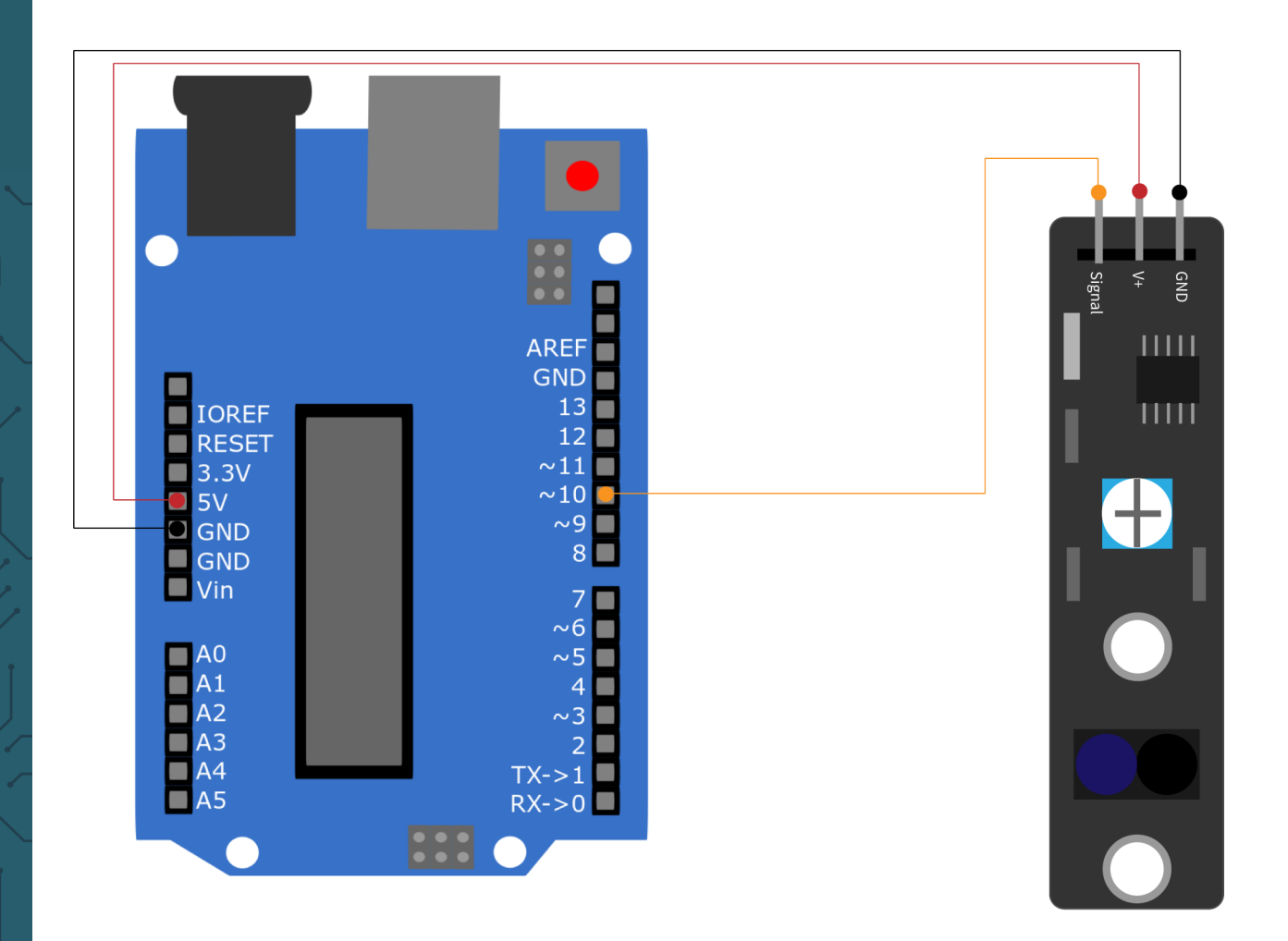

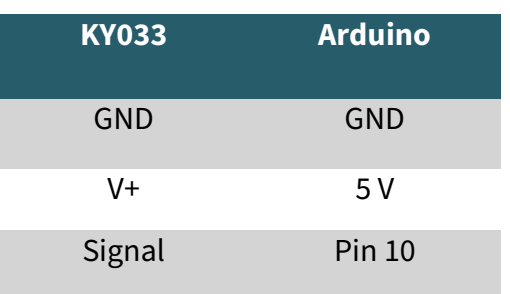

## 2.Codebeispiel

Dieser Beispielcode gibt im seriellen Monitor aus, ob der Sensor sich auf einer Linie befindet. Dies passiert durch Infrarot, denn der Sensor befindet sich auf der Linie, wenn das gesendete Infrarotsignal nicht bei dem Receiver ankommt.

```
int Sensor = 10; // Deklaration des Sensor-Eingangspin
void setup (){
    Serial.begin(9600); // Initialisierung serielle Ausgabe
    pinMode (Sensor, INPUT) ; // Initialisierung Sensorpin
}
// Das Programm liest den aktuellen Status des Sensor-Pins aus und
// gibt in der seriellen Konsole aus, ob der Linetracker sich aktuell
// auf der Linie befindet oder nicht
void loop (){
    // Das gegenwärtige Signal am Sensor wird ausgelesen
    bool val = digitalRead (Sensor); 
    // Falls ein Signal erkannt wird, wird die LED eingeschaltet.
    if (val == HIGH)Serial.println("LineTracker ist ueber der Linie");
    }
    else{
        Serial.println("Linetracker ist ausserhalb der Linie");
    }
    Serial.println("------------------------------------");
    delay(500); // Pause zwischen der Messung von 500ms
}
```
In diesem Codebeispiel werden die empfangenen Daten im seriellen Monitor ausgegeben. Achten Sie dabei darauf, dass die Baudrate richtig eingestellt ist (9600).

Gehen Sie auch vor dem Hochladen sicher, dass Sie das richtige Board und den richtigen Port in Ihrer Arduino IDE eingestellt haben.

Sie können sich auch das Codebeispiel **[hier](http://sensorkit.joy-it.net/images/7/76/KY-033_TrackingSensor.zip)** herunterladen.

Des Weiteren besitzt der Sensor ein Potentiometer mit dem die Empfindlichkeit eingestellt werden kann. Es leuchtet auch eine LED auf, wenn der Sensor ein Infrarotsignal empfängt, also die Linie verlässt.

## **4. AUTOMATISIERTE LINETRACKER FUNKTION**

Diese Sensoren lassen sich auch bei Robotern verwenden. Dabei ist jedoch zu beachten, dass drei dieser Sensoren notwendig sind, damit der Roboter die Linie halten kann.

Diese Sensoren werden zum Beispiel beim Joy-Car verwendet. Dadurch ist er in der Lage alleine eine Linie zu folgen ohne jeglichen menschlichen Einfluss.

Den Joy-Car finden Sie unter der Artikelnr. **MB-Joy-Car** und ist ein Roboterbausatz zum selber Aufbauen. Er funktioniert mit Hilfe eines Micro:Bits und bietet noch viele weitere Funktionen.

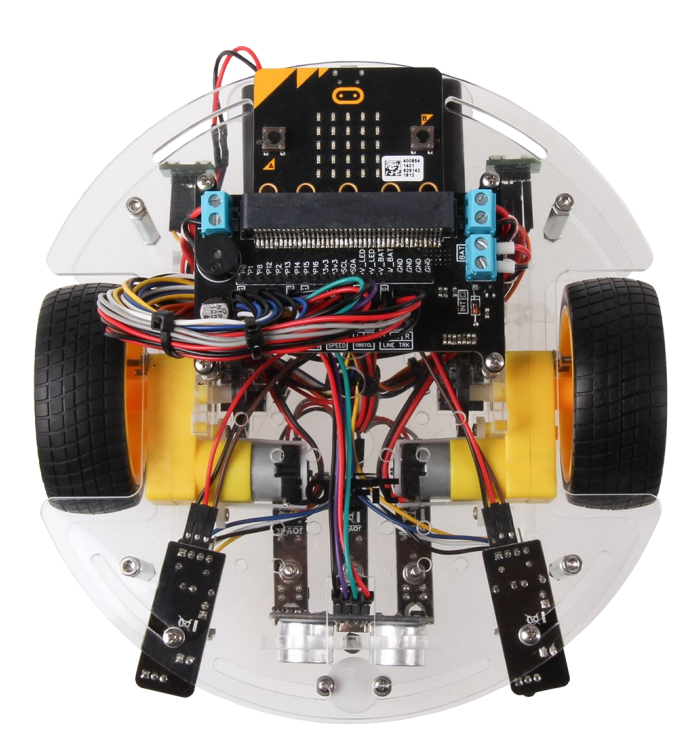

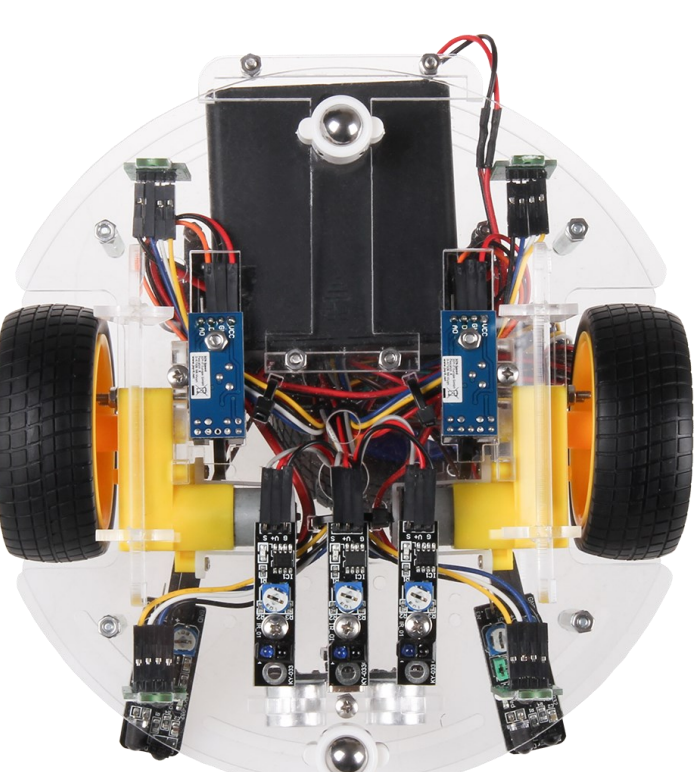

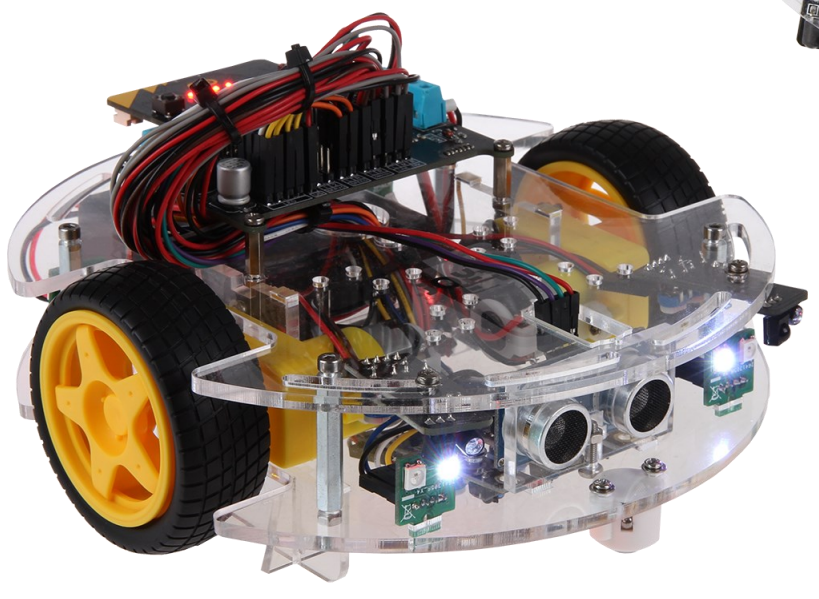

Unsere Informations- und Rücknahmepflichten nach dem Elektrogesetz (ElektroG)

#### **Symbol auf Elektro- und Elektronikgeräten:**

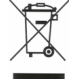

Diese durchgestrichene Mülltonne bedeutet, dass Elektro- und Elektronikgeräte **nicht** in den Hausmüll gehören. Sie müssen die Altgeräte an einer Erfassungsstelle abgeben. Vor der Abgabe haben Sie Altbatterien und Altakkumulatoren, die nicht vom Altgerät umschlossen sind, von diesem zu trennen.

#### **Rückgabemöglichkeiten:**

Als Endnutzer können Sie beim Kauf eines neuen Gerätes, Ihr Altgerät (das im Wesentlichen die gleiche Funktion wie das bei uns erworbene neue erfüllt) kostenlos zur Entsorgung abgeben. Kleingeräte bei denen keine äußere Abmessungen größer als 25 cm sind können unabhängig vom Kauf eines Neugerätes in Haushaltsüblichen Mengen abgeben werden.

#### **Möglichkeit Rückgabe an unserem Firmenstandort während der Öffnungszeiten:**

SIMAC Electronics GmbH, Pascalstr. 8, D-47506 Neukirchen-Vluyn

#### **Möglichkeit Rückgabe in Ihrer Nähe:**

Wir senden Ihnen eine Paketmarke zu mit der Sie das Gerät kostenlos an uns zurücksenden können. Hierzu wenden Sie sich bitte per E-Mail an Service@joy-it.net oder per Telefon an uns.

#### **Informationen zur Verpackung:**

Verpacken Sie Ihr Altgerät bitte transportsicher, sollten Sie kein geeignetes Verpackungsmaterial haben oder kein eigenes nutzen möchten kontaktieren Sie uns, wir lassen Ihnen dann eine geeignete Verpackung zukommen.

#### **6. SUPPORT**

Wir sind auch nach dem Kauf für Sie da. Sollten noch Fragen offen bleiben oder Probleme auftauchen stehen wir Ihnen auch per E-Mail, Telefon und Ticket-Supportsystem zur Seite.

E-Mail: service@joy-it.net Ticket-System: [https://support.joy](https://support.joy-it.net)-it.net Telefon: +49 (0)2845 9360 – 50 (Mo - Do: 09:00 - 17:00 Uhr, Fr: 09:00 - 17:00 Uhr)

Für weitere Informationen besuchen Sie unsere Website: **[www.joy](https://www.joy-it.net/)-it.net**

Veröffentlicht: 25.04.2024